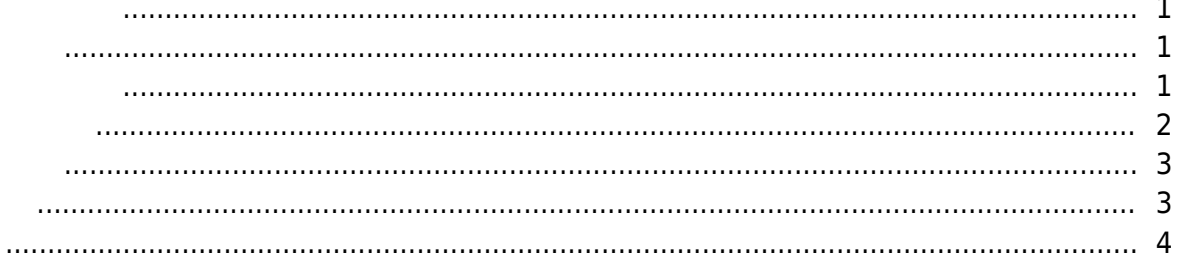

<span id="page-1-0"></span>, [BioStar 2](http://kb.supremainc.com/knowledge/doku.php?id=tag:biostar_2&do=showtag&tag=BioStar_2),

## <span id="page-1-1"></span> $1.$

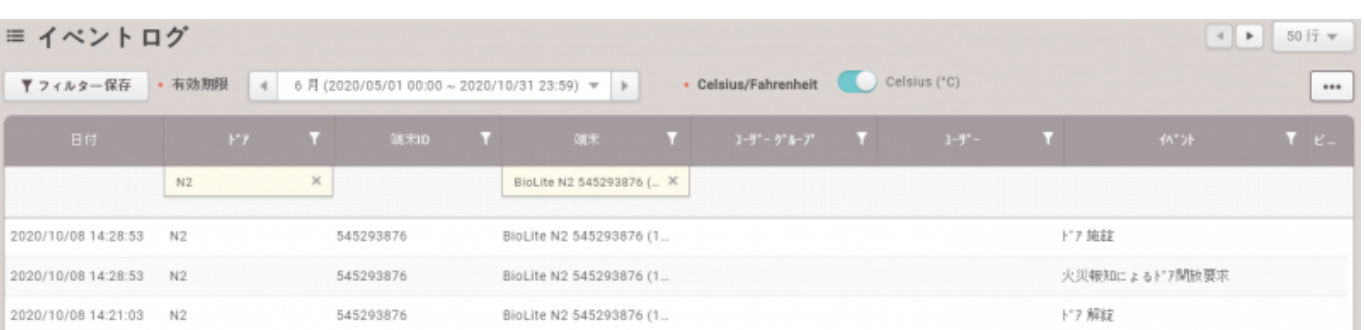

## $2.$

<span id="page-1-2"></span>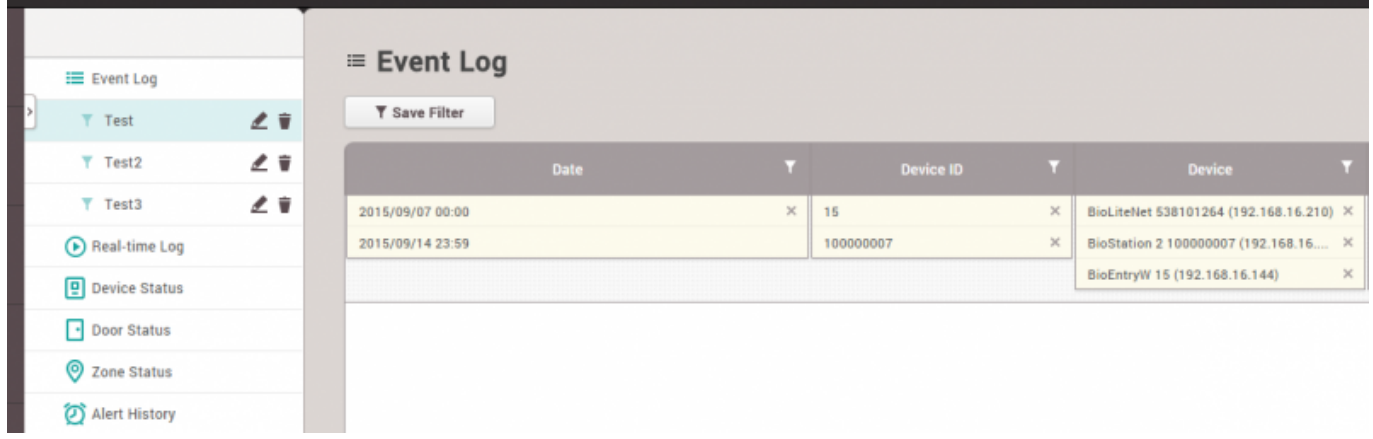

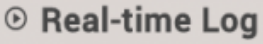

▼ Save Filter

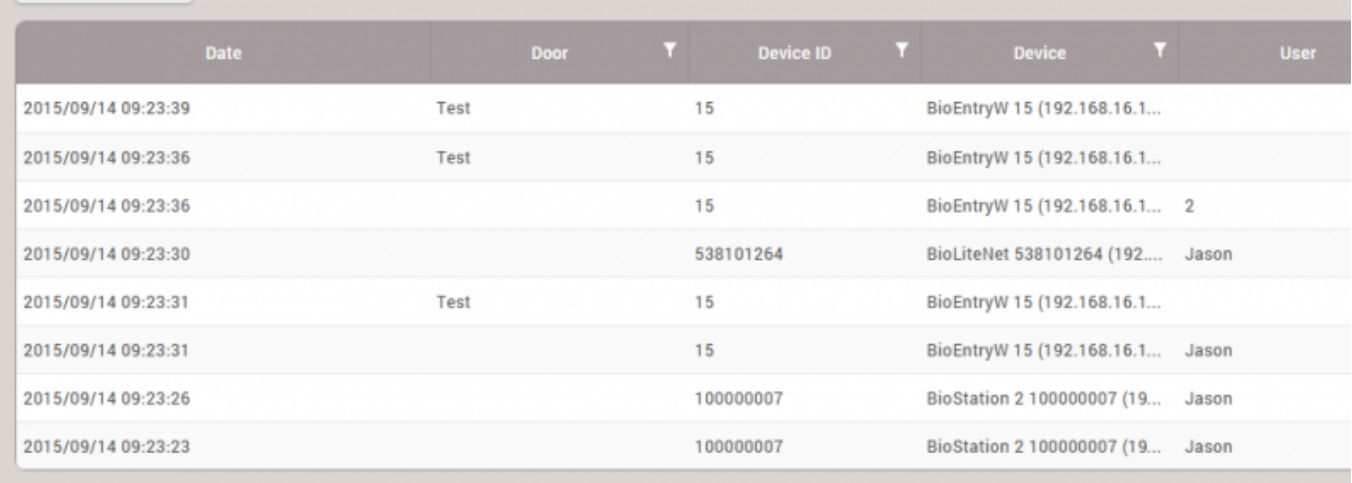

<span id="page-2-0"></span> $\bullet$ • The Supervised Input RS485

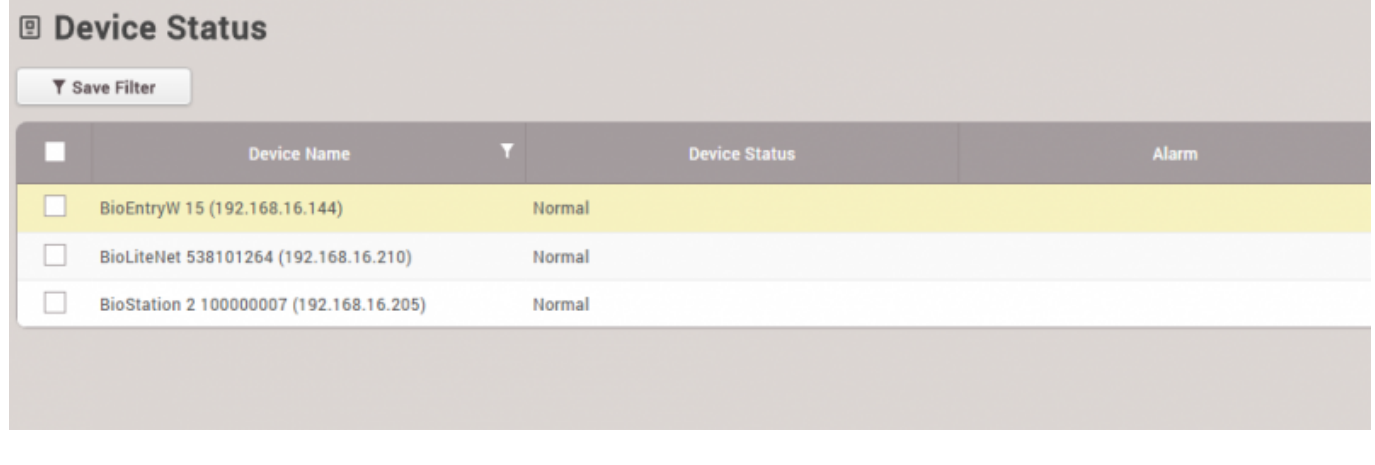

<span id="page-3-0"></span>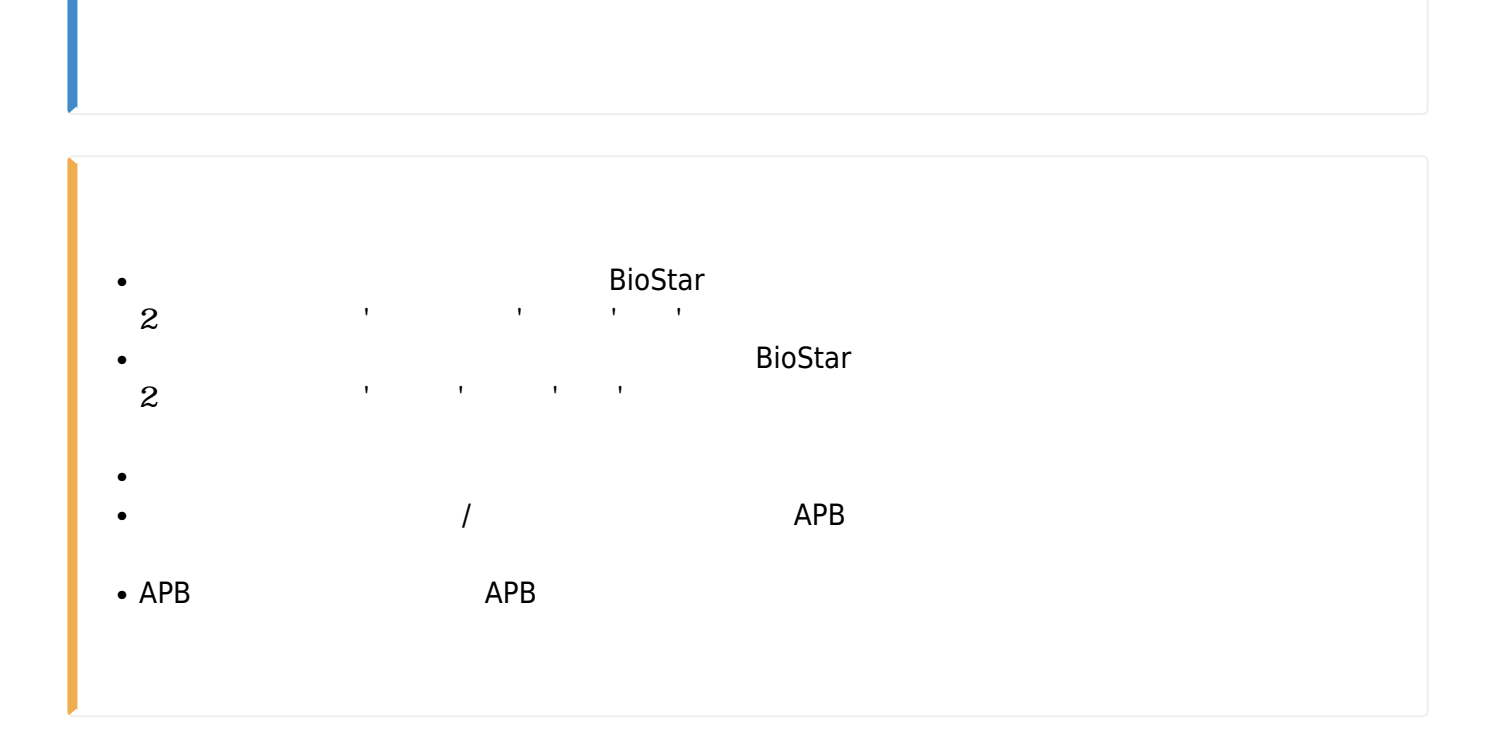

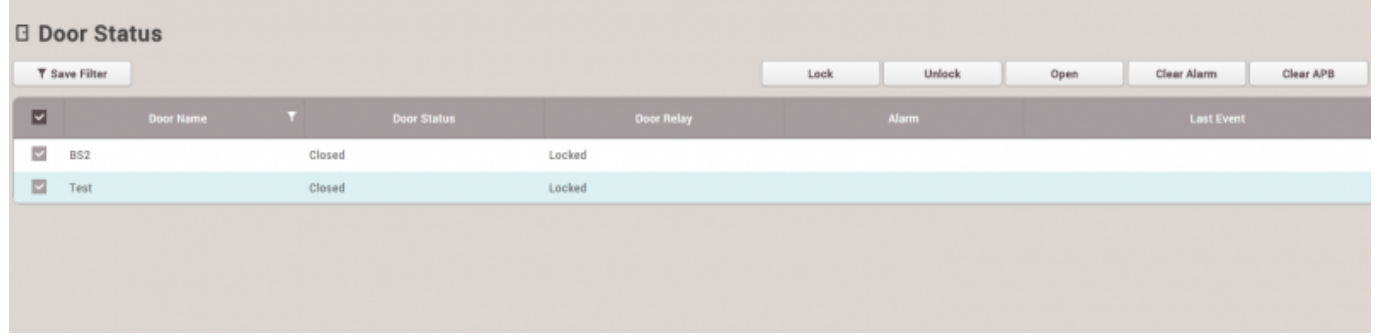

## ON/OFF

<span id="page-3-1"></span>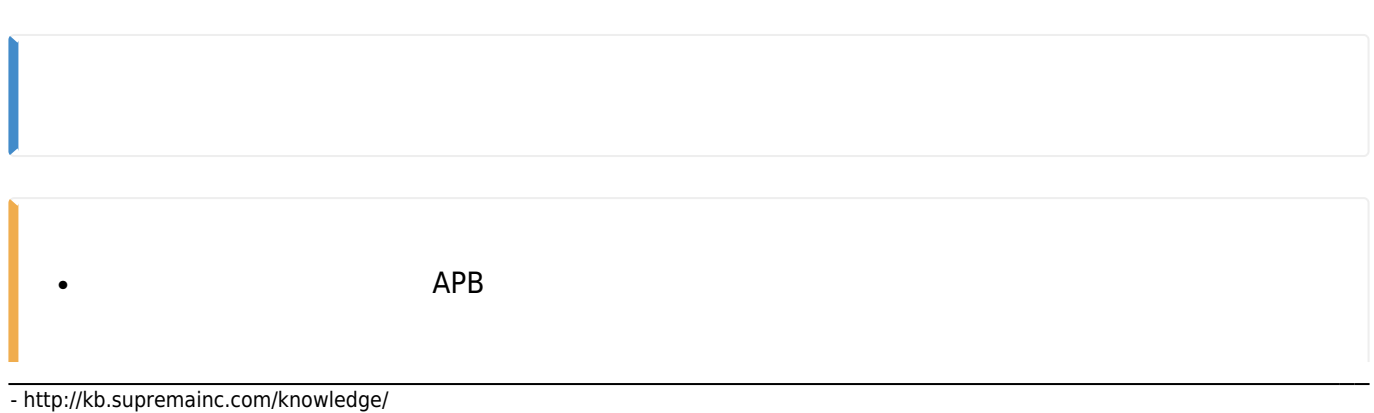

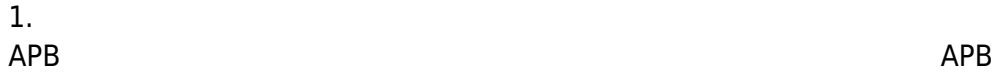

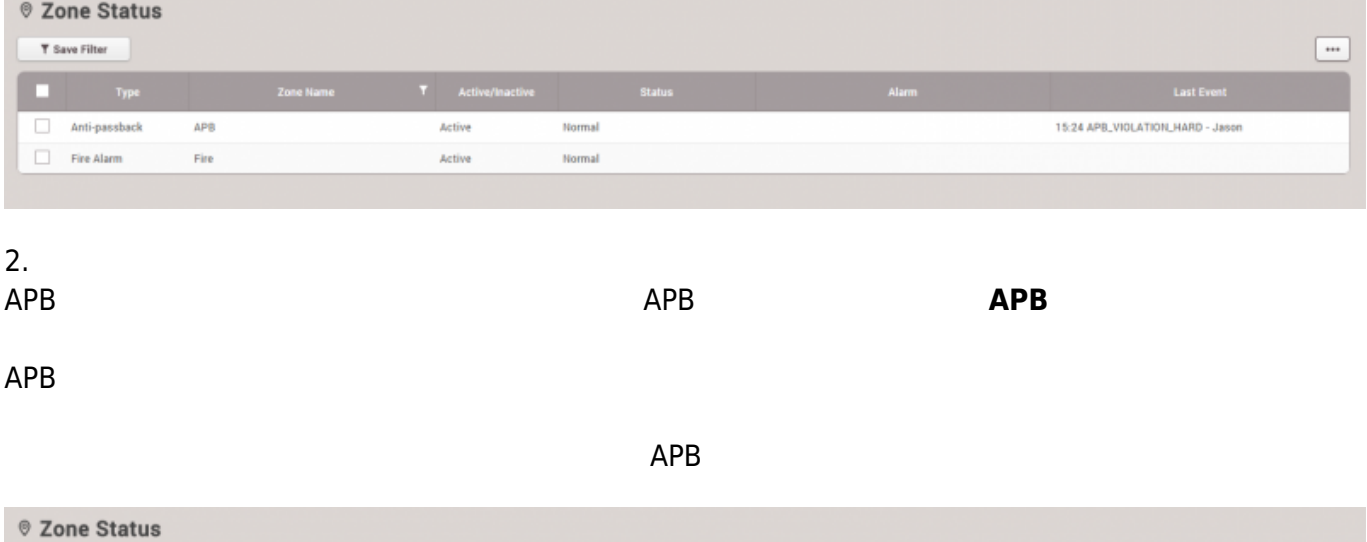

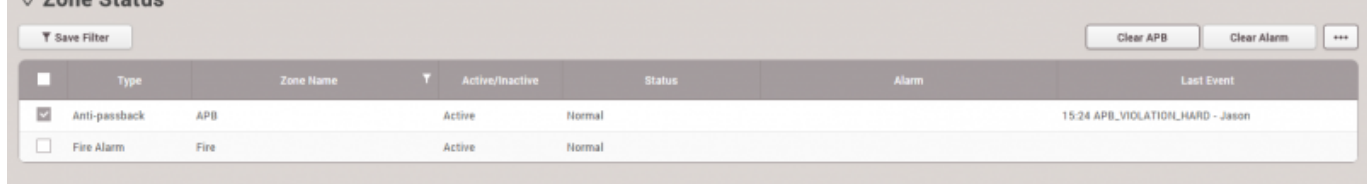

<span id="page-4-0"></span>BioStar  $2<sub>z</sub>$ 

## 1. **設定** > **警報**をクリックしてください。

2021/10/05 14:35 5/6

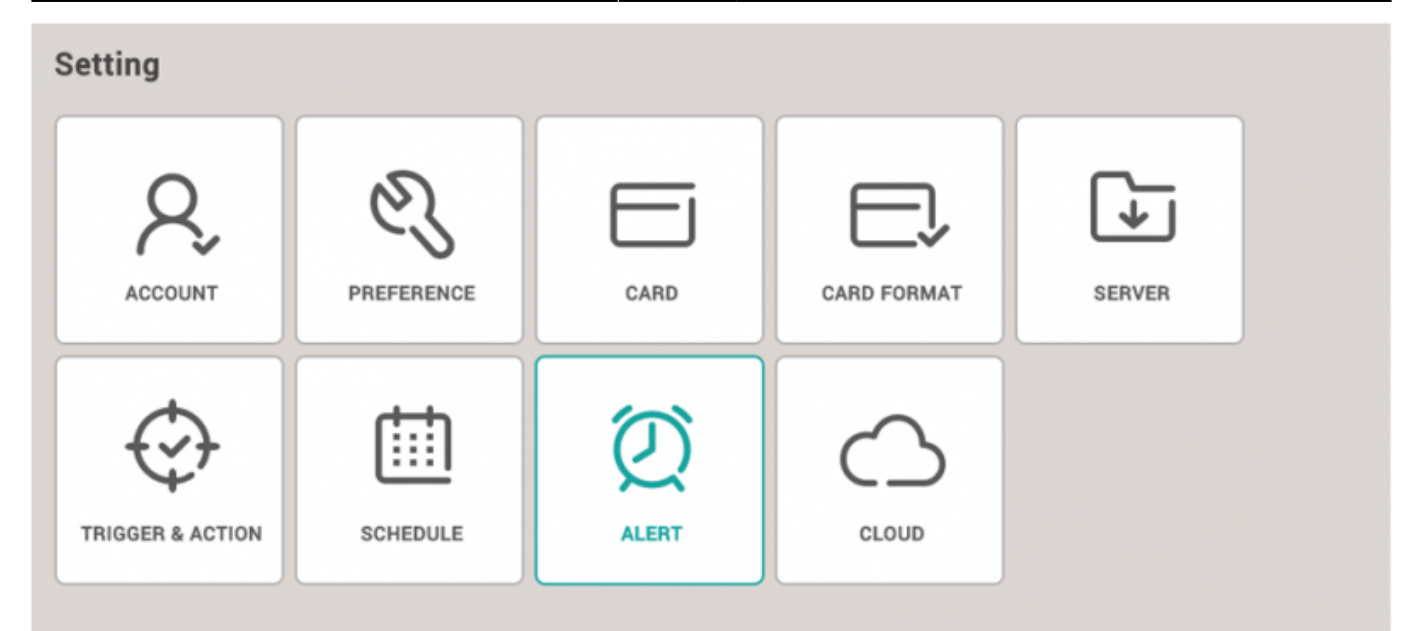

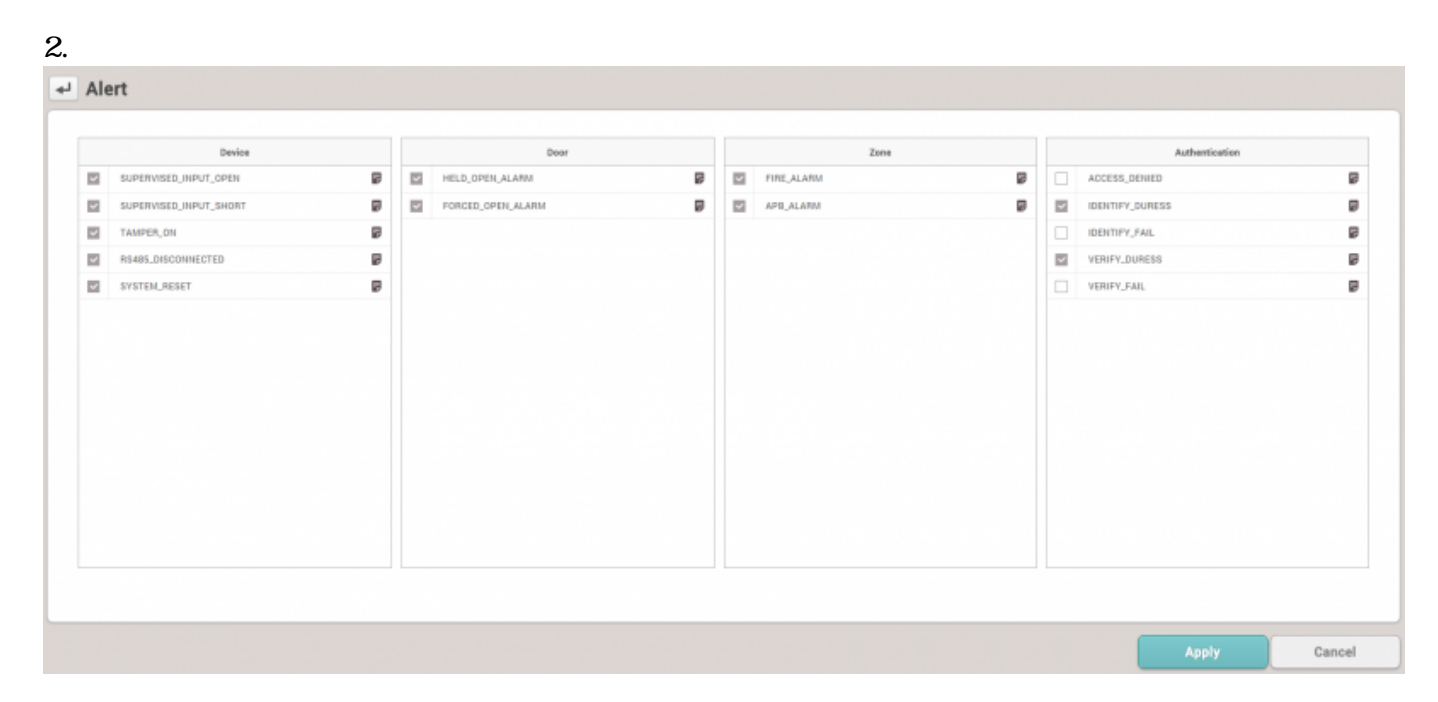

 $3.$ 

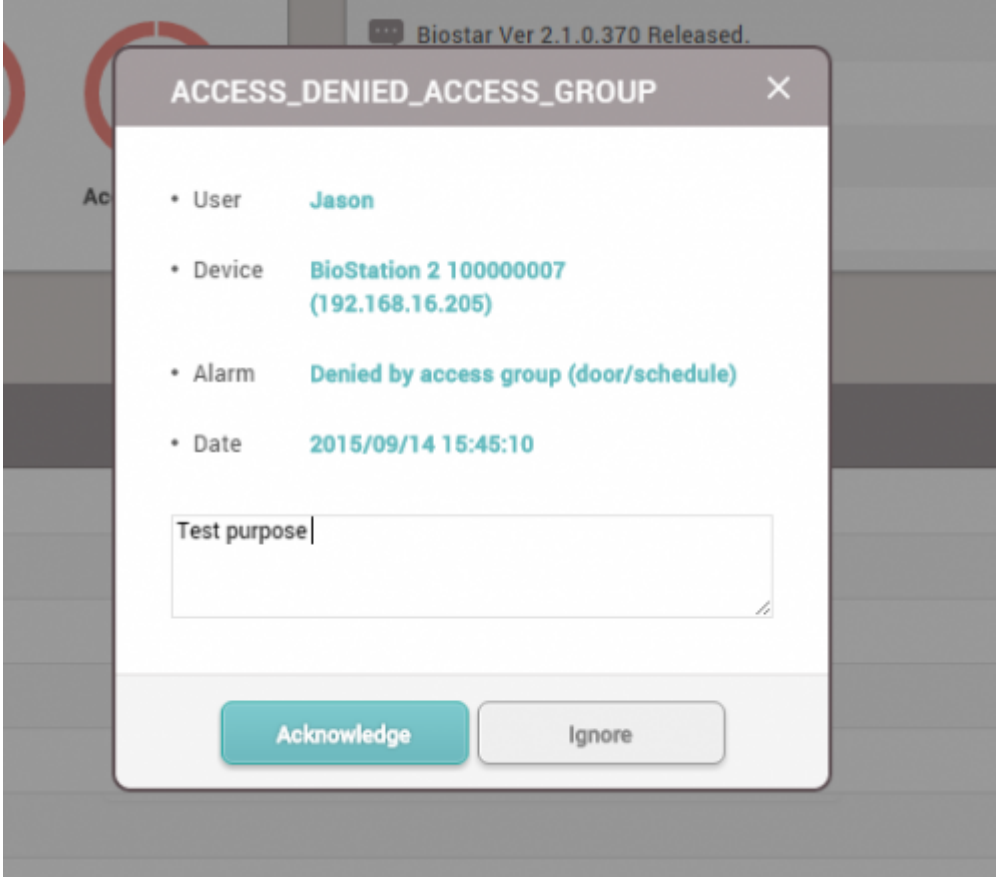

4. **モニタリング** > **警報履歴**をクリックしてください。状態セクションでメモ

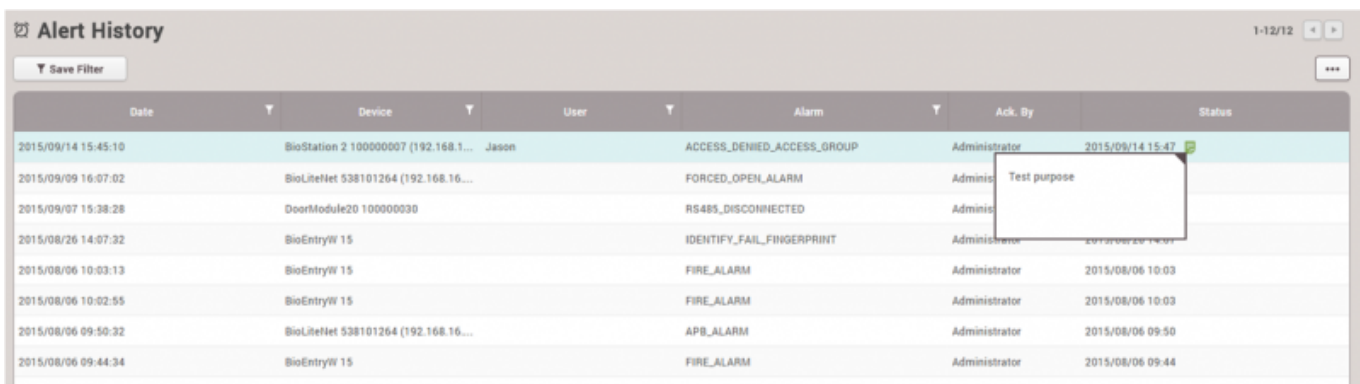

From: <http://kb.supremainc.com/knowledge/>-

Permanent link: **[http://kb.supremainc.com/knowledge/doku.php?id=ja:how\\_to\\_use\\_monitoring&rev=1602471028](http://kb.supremainc.com/knowledge/doku.php?id=ja:how_to_use_monitoring&rev=1602471028)**

Last update: **2020/10/12 11:50**